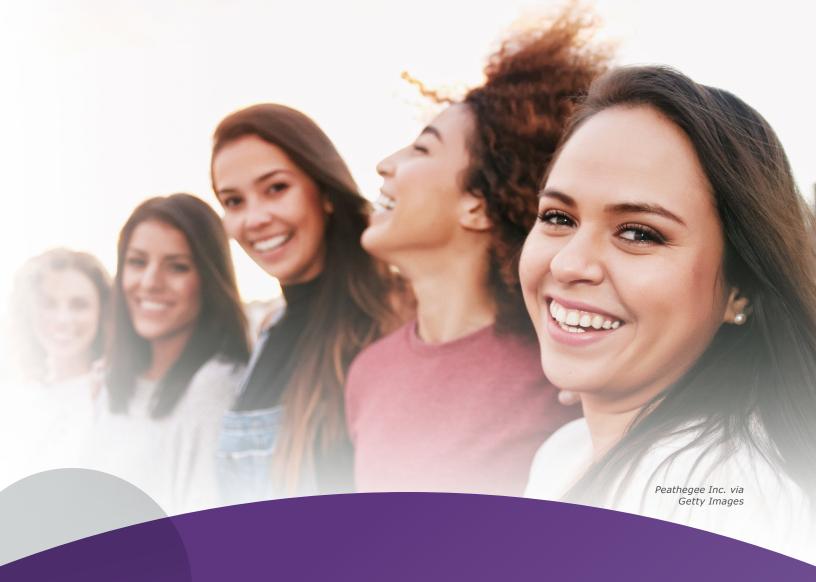

## **CARE Query**

EHR Instructions to Create a List of Patients Who May Benefit From Reproductive Health Education

For the Cerner® EHR System

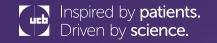

## **Table of Contents**

| <b>3</b> | About This Guide                            |
|----------|---------------------------------------------|
| 4        | Women Are Key Healthcare Decision Makers    |
| 5        | Using the EHR                               |
| 6        | Using the Patient List to Identify Patients |

Instructions

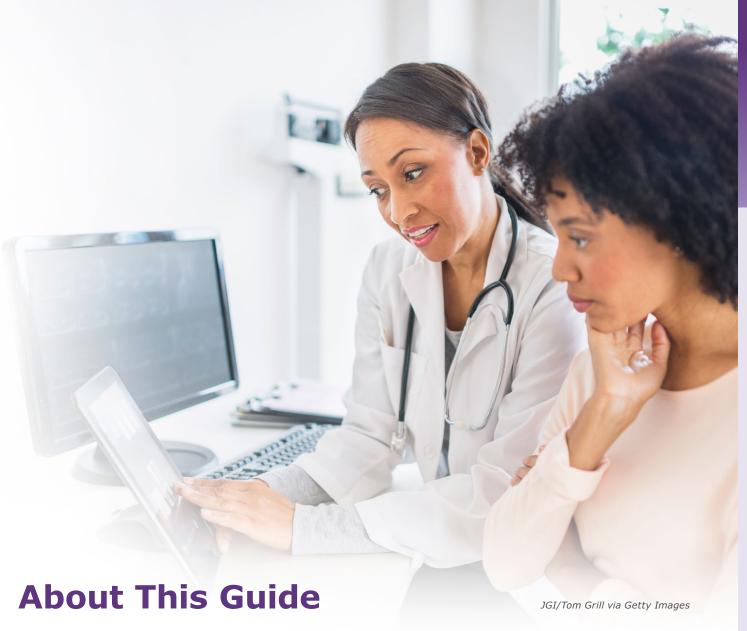

These instructions are created specifically to generate a patient list in the Cerner EHR system and will not work for other conditions, treatments, or therapeutic areas or on other EHR systems.

The processes outlined in this piece are variable, and not all steps will apply to every health system. Any steps or settings that are not part of a health system's standard process should be excluded or modified accordingly. Any questions should be directed to the appropriate service provider. The practice is solely responsible for implementing, testing, and monitoring, as well as the ongoing operation of any EHR tools.

While EHRs may assist providers in identifying appropriate patients for consideration of assessment treatment and referral, the decision and action should ultimately be decided by a provider in consultation with the patient, after a review of the patient's records to determine eligibility, and UCB shall have no liability thereto.

## Women Are Key Healthcare Decision Makers

Women represent the majority of patients with an immune-mediated inflammatory disease (IMID)

94% of women make healthcare decisions for themselves.1

59% of women make decisions for others.1

80% of individuals living with an IMID are women.<sup>2</sup> 20% of individuals in the United States living with an IMID are women of childbearing age (18–44 years old).3

The impact of IMIDs on the price of healthcare can be staggering Estimated annual U.S. healthcare cost<sup>4,5</sup>

**Psoriasis** 

\$35.2 billion

Rheumatoid arthritis

\$19.3 billion

#### The human toll of IMIDs can be overwhelming

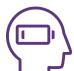

Physical burden<sup>6-9</sup>

- Severe fatigue and pain
- Erosive disease
- Chronic opioid use

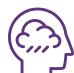

Psychosocial burden<sup>10-12</sup>

- Suicidal ideation
- Sexual dysfunction
- Discrimination and humiliation

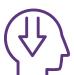

Poor quality of life<sup>13</sup>

- Work impairment
- Assistance required for daily activities/chores

greyj via Getty Images

#### Timely discussions about family planning are necessary

∼50% of pregnancies in the United States are unplanned.¹⁴

70% of patients seek family planning information from patient advocacy groups. 15

Women struggle to express their feelings, doubts, and concerns about pregnancy and lactation.<sup>15-17</sup>

Specialists may want to address concerns related to treatment and family planning.<sup>18,19</sup>

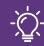

There is an opportunity for healthcare providers to partner with their patients to better understand their fears and worries.

## **Using the EHR**

- The customers (i.e., physician, medical group, integrated delivery network) shall be solely responsible for implementation, testing, and monitoring of the instructions to ensure proper orientation in each customer's EHR system.
- Capabilities, functionality, and setup (customization) for each individual EHR
  system vary. UCB shall not be responsible for revising the implementation
  instructions it provides to any customer in the event that customer modifies or
  changes its software, or the configuration of its EHR system, after such time as the
  implementation instructions have been initially provided by UCB.
- While UCB tests its implementation instructions on multiple EHR systems, the instructions are not guaranteed to work for all available EHR systems, and UCB shall have no liability thereto.
- While EHRs may assist providers in identifying appropriate patients for consideration
  of assessment, treatment, and referral, the decision and action should ultimately be
  decided by a provider in consultation with the patient, after a review of the patient's
  records to determine eligibility, and UCB shall have no liability thereto.
- The instructions have not been designed to meet nor are they tools and/or solutions for meeting Advancing Care Information and/or any other quality/accreditation requirement.
- All products are trademarks of their respective holders, all rights reserved. Reference to these products is not intended to imply affiliation with or sponsorship of UCB and/ or its affiliates.

# Using the Patient List to Identify Patients

The following are potential inclusion and exclusion criteria: (Note that this list of criteria is variable, and the end user may choose which criteria to include and exclude in the patient list based on their clinical judgment.)

#### **Inclusion Criteria:**

| Age                                                                   | 18-45 years                   |  |  |  |
|-----------------------------------------------------------------------|-------------------------------|--|--|--|
| Gender                                                                | Female (as assigned at birth) |  |  |  |
| Disease and ICD Code:20,21                                            | '                             |  |  |  |
| Rheumatoid Arthritis                                                  | M05.xx and M06.xx             |  |  |  |
| SLE (systemic lupus erythematosus)                                    | M32.xx                        |  |  |  |
| AS (ankylosing spondylitis)                                           | M45.xx                        |  |  |  |
| nr-axSpA (nonradiographic axial spondyloarthritis)                    | M45.A                         |  |  |  |
| PsA (psoriatic arthritis)                                             | L40.5x                        |  |  |  |
| Plaque PSO (plaque psoriasis)                                         | L40.0x and L40.9x             |  |  |  |
| Crohn's Disease                                                       | K50.xx                        |  |  |  |
| Reproductive Health Codes Suggesting Potential Need for Discussion:20 |                               |  |  |  |
| Natural Family Planning                                               | Z30.02                        |  |  |  |
| Removal of Intrauterine Device                                        | Z30.432                       |  |  |  |
| Procreative Management                                                | Z31.xx                        |  |  |  |
| Location                                                              | Fertility Clinic              |  |  |  |

#### **Exclusion Criteria:**

| Surgical Procedure or Medical Birth Control:20,22   |                         |  |  |  |
|-----------------------------------------------------|-------------------------|--|--|--|
| Tubal Ligation                                      | Z98.51 and Z30.2        |  |  |  |
| Contraception Initial                               | Z30.01x                 |  |  |  |
| Contraceptive Surveillance                          | Z30.4x (except Z30.432) |  |  |  |
| Contraceptive Management                            | Z30.8 and Z30.9         |  |  |  |
| Diaphragm or Cervical Cap Fitting With Instructions | CPT 57170               |  |  |  |
| Contraceptive Medications: <sup>20</sup>            |                         |  |  |  |
| Long-term Use of Antibiotics                        | Z79.2                   |  |  |  |

CPT=Current Procedural Terminology; ICD=International Classification of Diseases.

### **Instructions**

Cerner's Discern Analytics is a reporting tool capable of creating patient queries. Consult your organization if additional user rights are required to access this functionality.

- 1. Launch Discern Analytics 2.0. It may be found as DA2.exe in the Cerner applications folder.
- 2. Click the Domains tab to access available domains.
- 3. Select File > New > Query or select the desired domain by double-clicking it.
- **4.** The Query Wizard will display available categories.
- 5. In the Qualifications window, select the Person > Demographics > Age Filter and click Modify Filter List.
- **6.** Set the Age range to 18–45 years. Click Include.
- 7. In the Qualifications window, select the Person > Demographics > Gender and click Modify Filter List.
- 8. Select "Female". Click Include.
- 9. In the Qualifications window, select the "Diagnosis Code Filter" and click Modify Filter List.
- **10.** Enter all other ICD-10 codes listed in the inclusion criteria table in the search box and select all ICD-10 codes. Click Include.
- 11. In the Qualifications window, select the "Diagnosis Code Filter" and click Modify Filter List.
- **12.** Enter all other ICD-10 codes listed in the exclusion criteria table in the search box and select all ICD-10 codes. Click Exclude.
- 13. In the Qualifications window, select the "Procedures Filter" and click Modify Filter List.
- **14.** Enter the procedure CPT code 57170 listed in the exclusion criteria table in the search box and select the code. Click Include.
- **15.** In the Qualifications window, select the Orders > Orders Synonym ID Filter and click Modify Filter List.
- **16.** Select the contraceptive medication therapeutic class. Click Exclude.
- 17. In the Qualifications window, select the "Encounter Filter" and click Modify Filter List.
- **18.** For the department, select the desired department(s). Click Include.
- **19.** Set the logic to reflect the inclusion and exclusion criteria table.
- **20.** Select all the desired columns to include in the report by clicking the right arrow or dragging the selected folders to the Columns window.
- 21. Consider a column that uses the Date and Date/Time qualifications to set the look-back period.
- **22.** Set the general criteria for the report and enter a unique name (e.g., "Reproductive Health Patient List").
- 23. Click Query > Query review or Run Query in Viewer in the Query tab to run the guery.
- 24. The results will display. The results may be further manipulated if desired or exported to Excel.
- **25.** Save the query.

**Note:** Optional – Reproductive health procedures can be included or excluded in the patient query. In the Qualifications window, select the Encounters > Procedure Codes Filter and click Modify Filter List. Enter and select all desired CPT codes. Click Include or Exclude as desired.

#### **Patient Outreach**

## Once a list of patients has been created, patients may be contacted with reproductive health education:

• The patient's communication preference is captured in the Patient Profile section. Patients may receive communications based on their preferred method of communication: mail, phone, portal, and decline.

#### Once the patient list query has been created, you may follow the steps below:

- 1. You can select patients to communicate with by clicking on the **Generate Communications** button. Patients will be sorted based on their preferred method of communication. There are 4 communication options (tabs) available: Mail, Phone, Patient Portal, and Do Not Contact. Within each tab, the number of patients is listed. Do Not Contact patients will not receive any outbound message.
- 2. Complete the Subject, Note Type, and Name in the Send on Behalf of field of each of the outreach modes.
- **3.** Enter the message in the open window and click the **Generate** button.
- **4.** Once all communications have been generated, click on the View Summary button to see progress of the outreach activity.

| Detail                            | Summ | ary                                     |        |     |           |                 |                   |
|-----------------------------------|------|-----------------------------------------|--------|-----|-----------|-----------------|-------------------|
| Results loaded: 55 of 55          |      | Results shown: 5 of 5 Select All Show A |        |     |           | t All Show All  |                   |
| Last PAS-II                       | ^    | Age                                     | Sex    | PCP | Diagnosis | Last Visit Date | Pt. Portal Status |
| Last RAPID-3  ✓ Disease Severity  |      | 24                                      | Female |     | M05.XX    | 9/2/2021        | Activated         |
| Phone                             |      | 37                                      | Female |     | M05.XX    | 5/24/2022       | Activated         |
| Last Appt With Me                 | ~    | 29                                      | Female |     | M05.XX    | 11/6/2021       | Activated         |
| Contains:                         |      | 43                                      | Female |     | M05.XX    | 2/3/2022        | Activated         |
| (Blanks)                          |      | 31                                      | Female |     | M05.XX    | 8/16/2021       | Activated         |
| (Non-blanks)  Activated  Not Used |      |                                         |        |     |           |                 |                   |

Hypothetical example of a Patient Follow-up setup page

| N | 0 | te | 25 |
|---|---|----|----|
|   |   |    |    |

References: 1. Buck Luce C, Hewlett SA, Kennedy JT, Sherbin L. Center for Talent Innovation. The power of the purse: engaging women decision makers for healthy outcomes. Accessed April 12, 2023. https://www.talentinnovation.org/\_private/assets/PopHealthcare ExecSumm-CTI.pdf 2. Fairweather D, Frisancho-Kiss S, Rose NR. Sex differences in autoimmune disease from a pathological perspective. Am J Pathol. 2008;173(3):600-609. 3. Data on file. UCB, Inc. 4. Birnbaum H, Pike C, Kaufman R, Marynchenko M, Kidolezi Y, Cifaldi M. Societal cost of rheumatoid arthritis patients in the US. Curr Med Res Opin. 2010;26(1):77-90. 5. Vanderpuye-Orgle J, Zhao Y, Lu J, et al. Evaluating the economic burden of psoriasis in the United States. J Am Acad Dermatol. 2015;72(6):961-967.e5. 6. Mease PJ, Van Der Heijde D, Karki C, et al. Characterization of patients with ankylosing spondylitis and nonradiographic axial spondyloarthritis in the US-based Corrona Registry. Arthritis Care Res (Hoboken). 2018;70(11):1661-1670. 7. Sloan VS, Sheahan A, Stark JL, Suruki RY. Opioid use in patients with ankylosing spondylitis is common in the United States: outcomes of a retrospective cohort study. J Rheumatol. 2019;46(11):1450-1457. 8. Mease PJ, Liu M, Rebello S, Kang H, Park Y, Greenberg J. Comparative disease burden of patients with rheumatoid arthritis, psoriatic arthritis, and axial spondyloarthritis: data from the Corrona Rheumatoid Arthritis and Psoriatic Arthritis/ Spondyloarthritis (PsA/SpA) Registries. Arthritis Rheumatol. 2018;70(suppl 9):abstract 2133. Accessed April 12, 2023. https://acrabstracts. org/abstract/comparative-disease-burden-of-patients-with-rheumatoid-arthritis-psoriatic-arthritis-and-axial-spondyloarthritis-datafrom-the-corrona-rheumatoid-arthritis-and-psoriatic-arthritis-spondyloarthritis/ 9. Machold KP, Stamm TA, Nell VPK, et al. Very recent onset rheumatoid arthritis: clinical and serological patient characteristics associated with radiographic progression over the first years of disease. Rheumatology (Oxford). 2007;46(2):342-349. 10. Lada G, Chinoy H, Heal C, Warren RB, Talbot PS, Kleyn CE. Depression and suicidality in patients with psoriasis and the role of psoriatic arthritis: a cross-sectional study in a tertiary setting. J Acad Consult Liaison Psychiatry. 2022;63(4):372-383. doi:10.1016/j.jaclp.2021.12.007 11. Armstrong A, Jarvis S, Boehncke W-H, et al. Patient perceptions of clear/almost clear skin in moderate-to-severe plaque psoriasis: results of the Clear About Psoriasis worldwide survey. J Eur Acad Dermatol Venereol. 2018;32(12):2200-2207. 12. Bay LT, Graugaard C, Nielsen DS, Möller S, Ellingsen T, Giraldi A. Sexual health and dysfunction in patients with rheumatoid arthritis: a cross-sectional single-center study. Sex Med. 2020;8(4):615-630. 13. van der Heijde D, Braun J, Rudwaleit M, Purcaru O, Kavanaugh AF. Improvements in workplace and household productivity with certolizumab pegol treatment in axial spondyloarthritis: results to week 96 of a phase III study. RMD Open. 2018;4(1):e000659. doi:10.1136/rmdopen-2018-000659 14. Unintended pregnancy. Centers for Disease Control and Prevention. Accessed April 12, 2023. https://www.cdc.gov/reproductivehealth/ contraception/unintendedpregnancy/index.htm#print 15. Johansen CB, Laurberg TB, Egeberg A, et al. Awareness and expectations surrounding family planning and pregnancy among Danish patients with chronic inflammatory disease of the skin or joints: results from an online survey. Rheumatol Ther. 2021;8(3):1419-1433. 16. Mills BS, Dao KH, Tecson KM, Beil EF, Tate R, Cush JJ. Perceptions of pregnancy and lactation from the Pregnancy and Lactation Autoimmune Network registry. J Rheumatol. 2020;47(1):149-154. 17. McBride SR, Fargnoli MC, Fougerousse A-C, et al. Impact of psoriatic disease on women aged 18 to 45: results from a multinational survey across 11 European countries. Int J Womens Dermatol. 2021;7(5 Part B):697-707. doi:10.1016/j.ijwd.2021.08.011 18. Birru Talabi M, Clowse MEB, Blalock SJ, Hamm M, Borrero S. Perspectives of adult rheumatologists regarding family planning counseling and care: a qualitative study. Arthritis Care Res (Hoboken). 2020;72(3):452-458. 19. Murray S, Augustyniak M, Murase JE, et al. Barriers to shared decision-making with women of reproductive age affected by a chronic inflammatory disease: a mixed-methods needs assessment of dermatologists and rheumatologists. BMJ Open. 2021;11(6):e043960. doi:10.1136/bmjopen-2020-043960 20. ICD10Data.com. Accessed April 12, 2023. https://www.icd10data.com/ 21. Non-radiographic axial spondyloarthritis finally got its own diagnostic code: here's why it matters. CreakyJoints. Accessed May 2, 2023. https://creakyjoints.org/about-arthritis/diagnosis/non-radiographic-axial-spondyloarthritis-icd-10-diagnostic-code/ 22. Medicare risk adjustment eligible CPT/HCPCS codes. Centers for Medicare & Medicaid Services. Accessed May 2, 2023. https://www.cms.gov/Medicare/Health-Plans/MedicareAdvtgSpecRateStats/Risk-Adjustors-Items/CPT-HCPCS

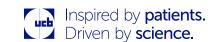